Auch auf deinem Ipad musst du eine Mappe für Deutsch anlegen. Hier erfährst du, wie man das macht.

1 Höre dir ein Erklärvideo an. Lege danach deine Deutschmappe an.

- Setze Kopfhörer auf.
- Klicke unten auf den QR-Code. Sieh dir das Video aufmerksam an.
- Erstelle jetzt eine Mappe für Deutsch.

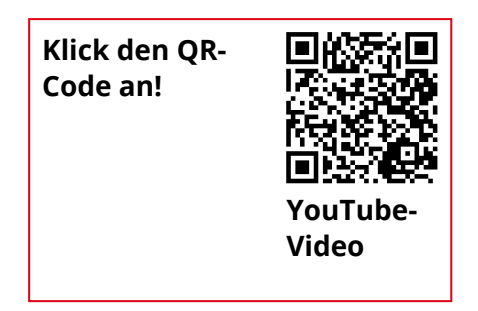

Du hast auf deinem Ipad eine Deutschmappe angelegt? Dann geh jetzt zu deinem Lernbegleiter. Er bestätigt dir einen Lernnachweis.

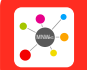

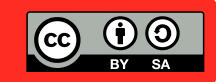